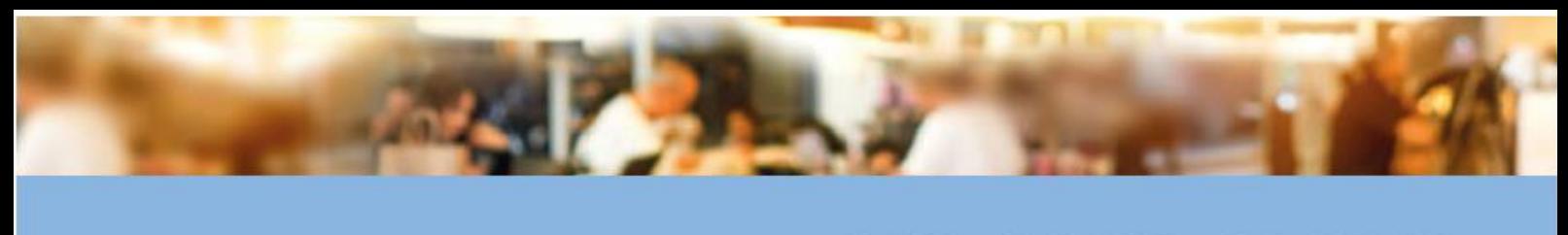

**KAKOM GMBH** IT für Bäckerei und Gastronomie

# **Umstellung der Mehrwertsteuer 2020**

Kurzanleitung für PC-Cash

In zwei einfachen Schritten:

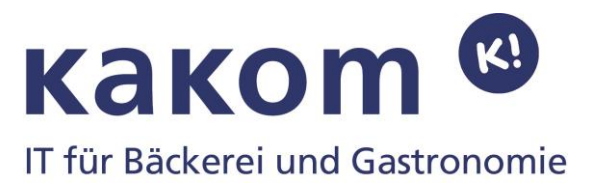

## Mehrwertsteuer Änderung (Vor der ersten Buchung des Tages durchführen)

#### **Schritt 1:**

Nehmen Sie den Schlüssel mit der Berechtigung für das Hauptmenü. Gehen Sie im Hauptmenü unter dem Menüpunkt "Konfiguration" > "Einstellungen Kasse" > "Einstellungen", In diesem Feld ändern Sie die Steuersätze 19% auf 16% und 7% auf 5%. Verlassen Sie das Fenster mit "Schliessen" Diesen Schritt Bitte bei allen Kassen in Ihrem System durchführen.

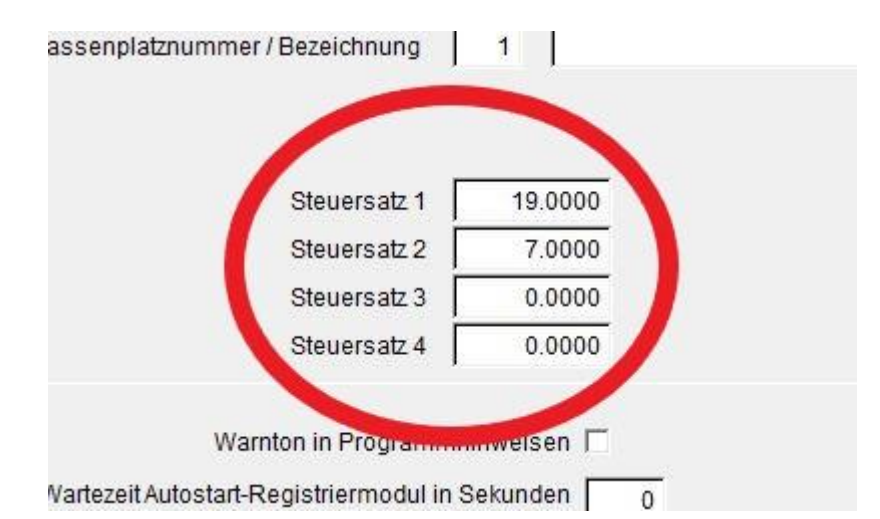

### **Schritt 2:**

Unter dem Menüpunkt "Stammdaten" > "Warengruppenverwaltung" in der Spalte "Steuersatz" (nur für Speisen) den Ermäßigten Steuersatz "5%" Eintragen. Verlassen Sie das Fenster mit "Schliessen"

Dieser Schritt ist nur an der Hauptkasse erforderlich

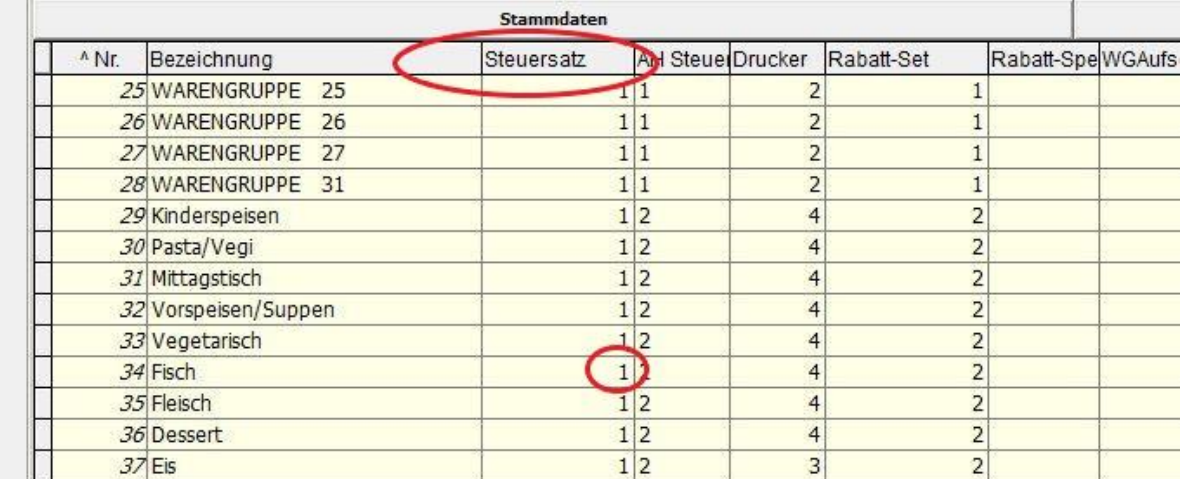

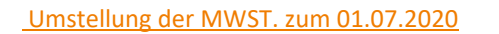

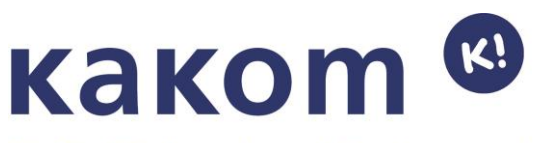

IT für Bäckerei und Gastronomie

# **8.0 HAFTUNG AUSSCHLÜSSE**

Die KAKOM GmbH kann und darf mit diesen Informationen keine steuer- oder rechtsberatende Funktion übernehmen. Bitte wenden Sie sich an Ihren Steuerberater und/oder Rechtsanwalt, wenn Sie weitere rechtlich relevante Informationen benötigen. Änderungen u. Irrtümer vorbehalten.

Die Inhalte wurden mit größter Sorgfalt erstellt. Für die Richtigkeit, Vollständigkeit und Aktualität der Inhalte können wir jedoch keine Haftung / Gewähr übernehmen.